# MyInfoVault

### V3 View My Dossier Status Prototype

Version 3.0, 8/31/09

#### Prototype for "View My Dossier Status"

- "View My Dossier Status" page will replace the former "View My Packet Status" page.
- "View My Dossier Status" link will be available in the top navigation menu of every MIV page for all roles.
- "View My Dossier Status" page will display the same information for all roles.
- Status is always "In Progress" or "Completed"
- Documents/processes are identified as required or optional. No documents can be reviewed.

## Prototype for "View My Dossier Status" action location: Department (Redelegated and Non-Redelegated)

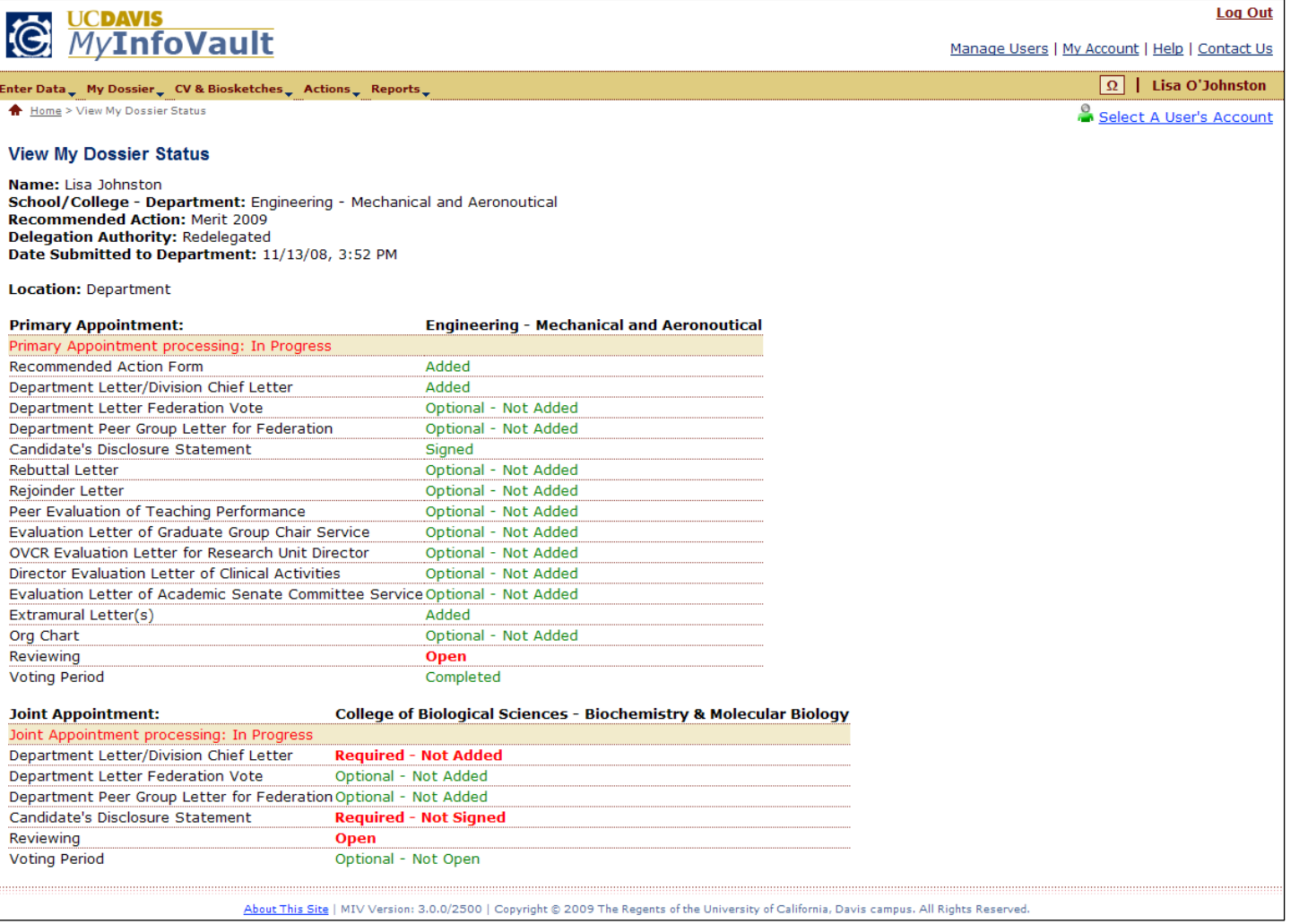

#### Prototype for "View My Dossier Status" action location: School/College (Redelegated only)

- "View My Dossier Status" page will display the same information for all roles.
- •Status is always "In Progress" or "Completed"
- •Documents/processes are identified as required or optional. No documents can be reviewed.

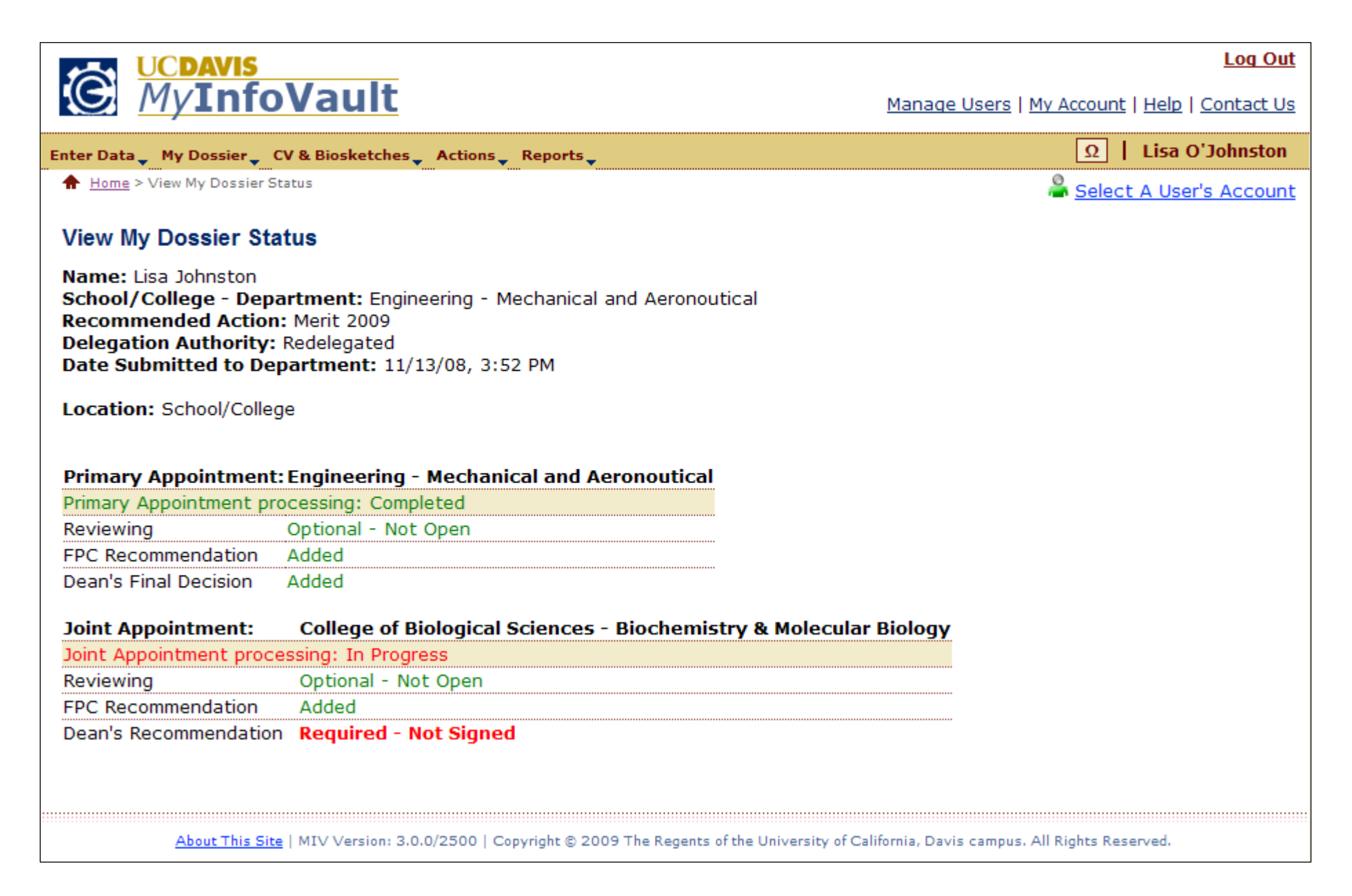

#### Prototype for "View My Dossier Status" action location: School/College (Non-Redelegated only)

- •"View My Dossier Status" page will display the same information for all roles.
- •Status is always "In Progress" or "Completed"
- •Documents/processes are identified as required or optional. No documents can be reviewed.

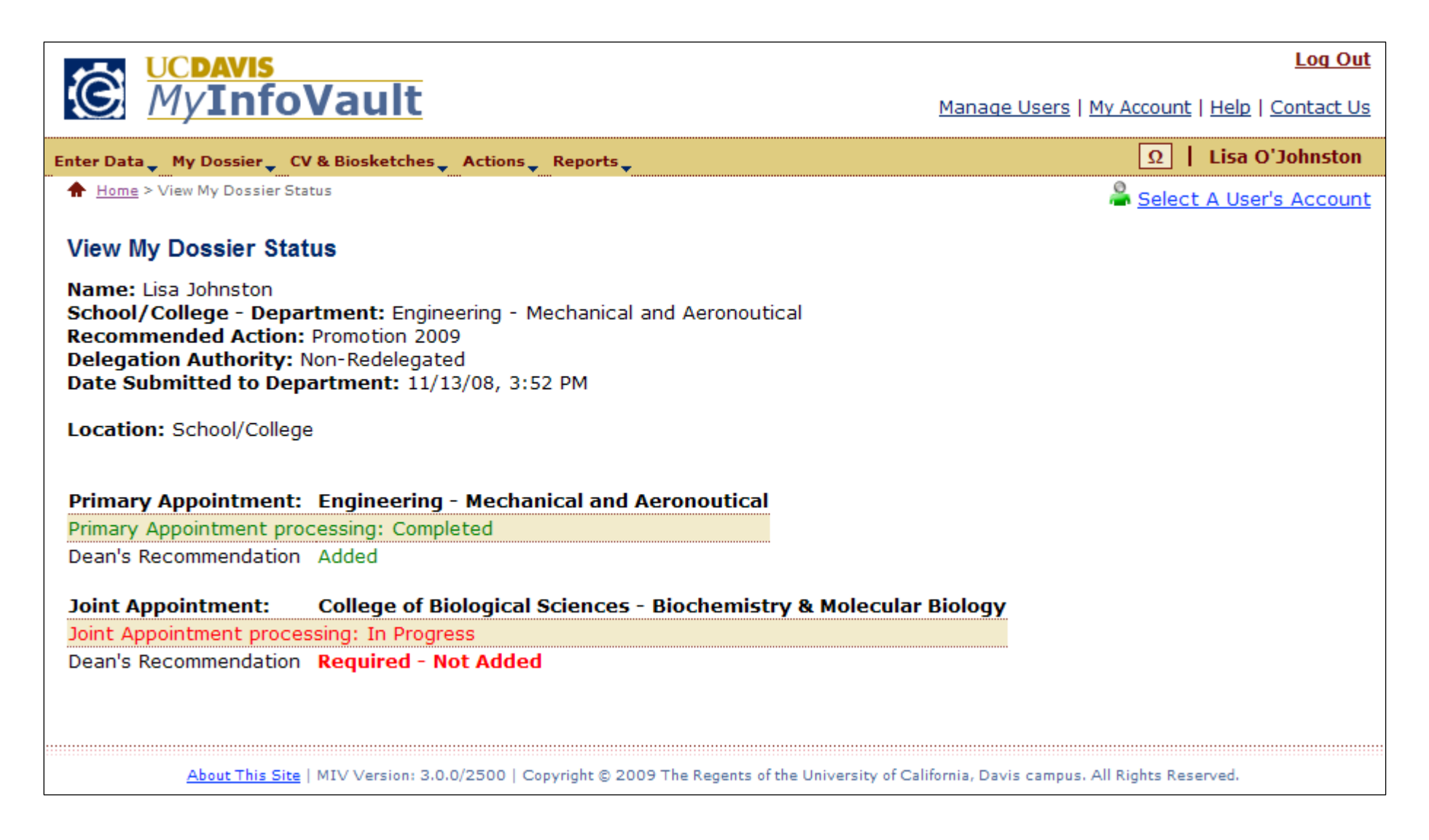

#### Prototype for "View My Dossier Status" action location: Vice Provost's Office (Non-Redelegated only)

- "View My Dossier Status" page will display the same information for all roles. Status is always "In Progress" or "Completed"
- 
- Documents/processes are identified as required or optional. No documents can be reviewed.

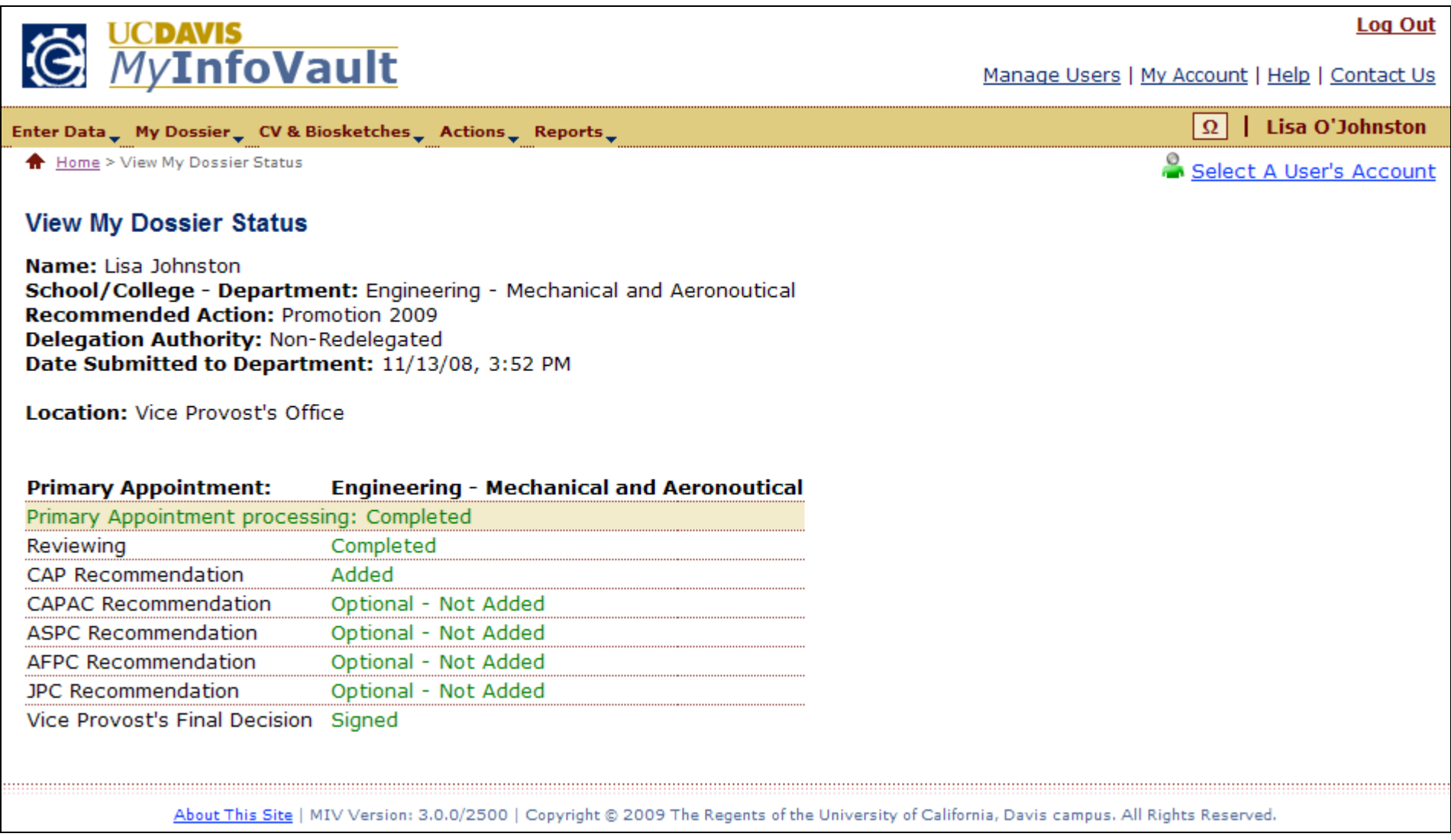

## Prototype for "View My Dossier Status" action location: Vice Provost's Office (Action Completed) or School/College (Action Completed)

• Completed dossiers are sent to the "Archive Completed Dossiers" queue and are available for viewing in the Dossier Archive.

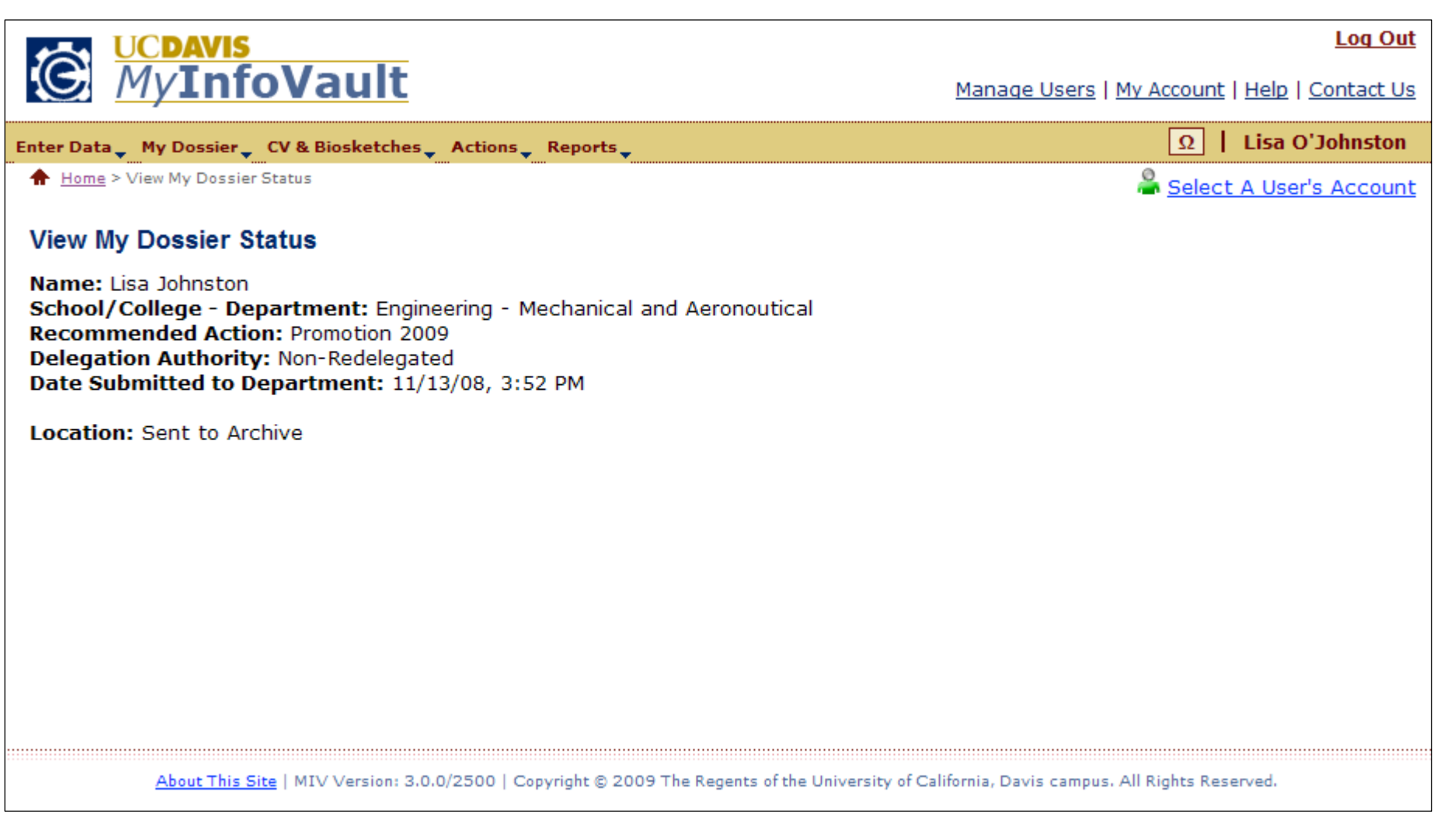